# **Symposium 7: instructions for access, and format and operation**

*Access to symposium*

The access to symposium 7 is

- Unrestricted, no registration needed
- On a first-come first-serve basis (max. number of 3000 participants)
- Subject to a registration process, with the following instructions: No registration.

## *Format and operation of the symposium*

### How to attend

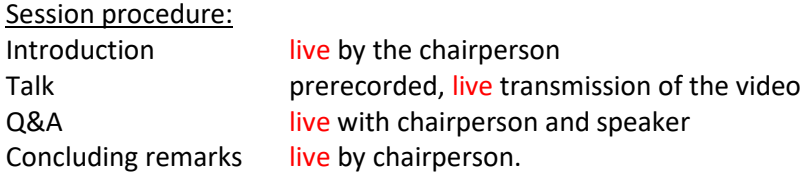

## Platform of transmission:

The two sessions will be transmitted via **Zoom**. To join the session, it is necessary to download and install the Zoom Desktop Client or Mobile App first. This will be done automatically the first time you join a Zoommeeting by clicking on the invitation link.

For more information about attending a Zoom-webinar, please check the zoom-website.

( https://support.zoom.us/hc/en-us/articles/115004954946-Joining-and-participating-in-a-webinar-attendee- )

### Invitation link:

You can join a session by clicking the following link:

## **Link will be available on the WebApp**

If you want to receive follow-up information after the session, please use your correct email address to join. The zoom-room will be open one hour before session start. We recommend using this time to join the room and test speakers and video-transmission.

The schedule of each session can be found on the ISE-website (http://annual71.ise-online.org) and online in the zoom-room, one hour before the session start.

#### Recorded talks:

All talks of Symposium 7 will be recorded and you will be able to watch the talks after the session.

# **Session 1: [Link will be available on the WebApp](https://www.youtube.com/playlist?list=PLFOUXMwdCdlYqZlJaqm1aottOJl7669ix)**

## **Session 2: [Link will be available on the WebApp](https://www.youtube.com/playlist?list=PLFOUXMwdCdlYwmCe6AlDZyFhMEpjUT0Xp)**

Introduction of the session and the speakers, the Q&A part of each talk, as well as the concluding remarks by the chairperson will not be recorded.